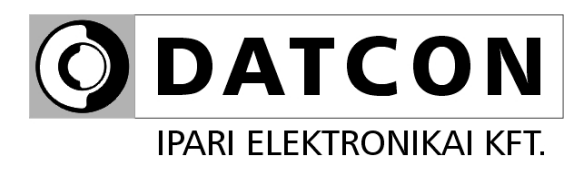

# **DT1104 (PS)**

# Konfigurálható be-/kimenetű galvanikus elválasztó

**Kezelési útmutató**

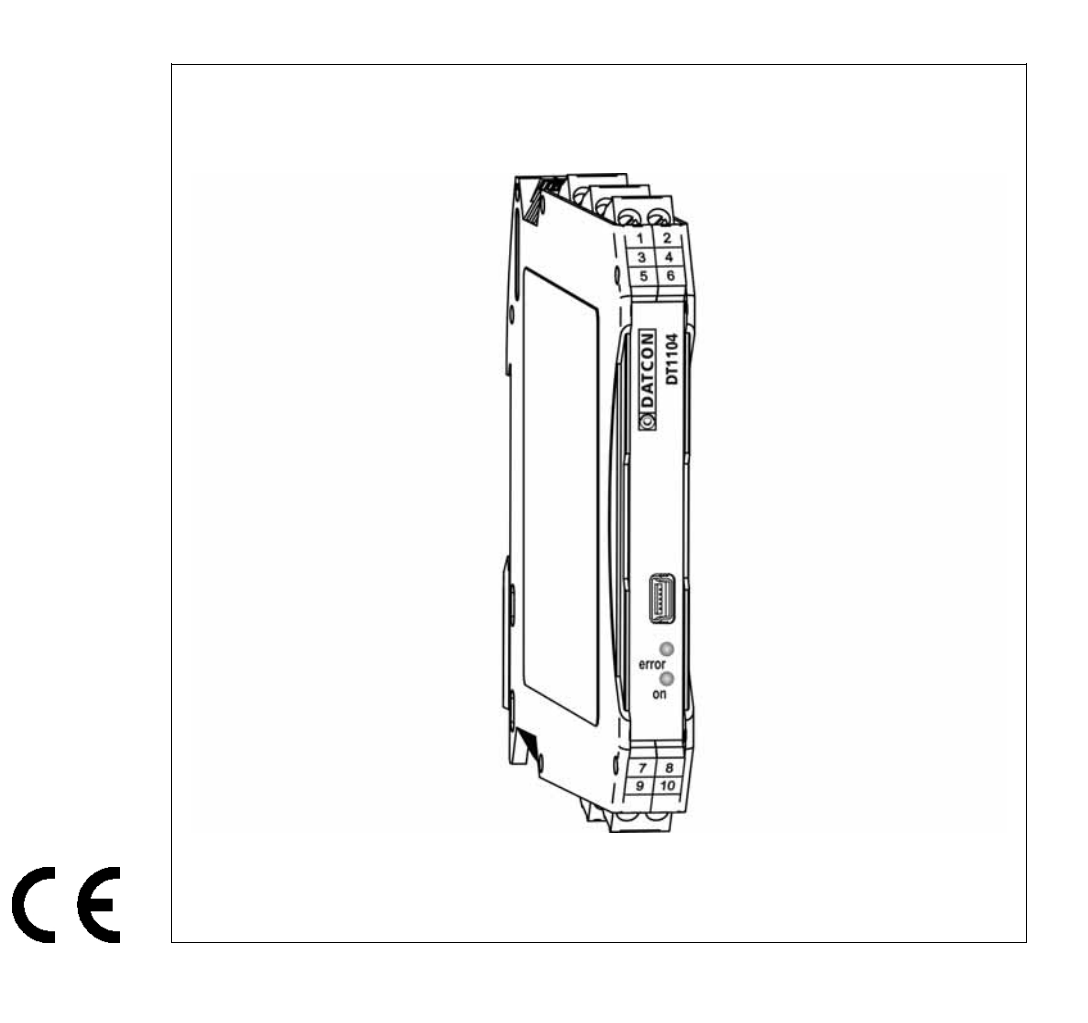

# Tartalomjegyzék

# 1. Kezelési útmutató

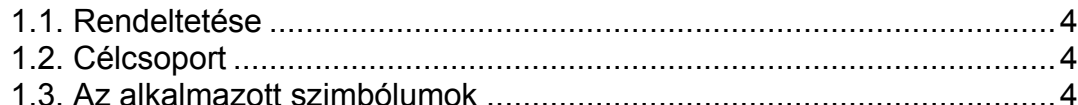

# 2. Biztonsági útmutató

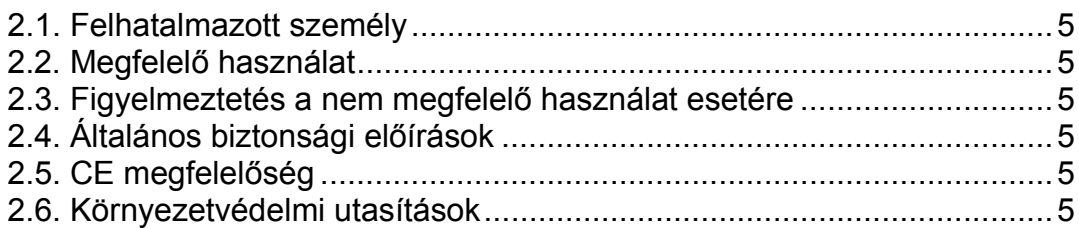

## 3. A készülék leírása

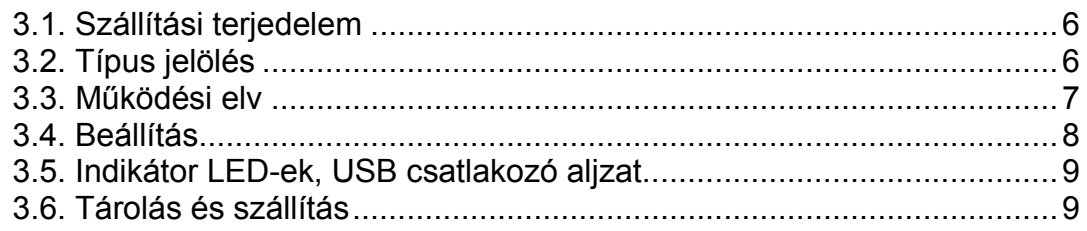

# 4. Felszerelés

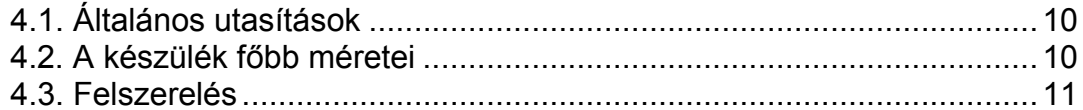

# 5. Csatlakoztatás

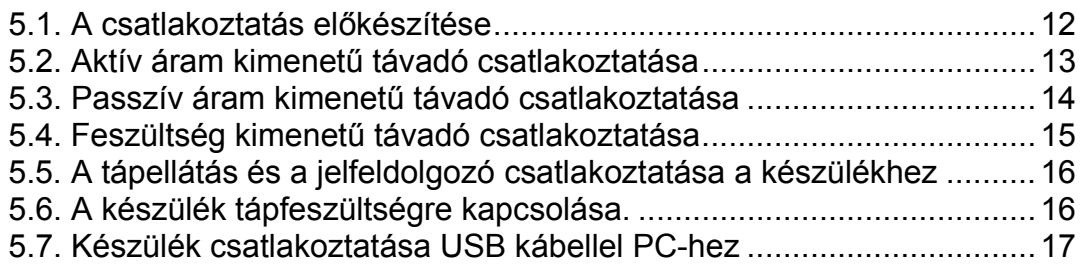

# 6. Első bekapcsolás, az indikátor LED-ek

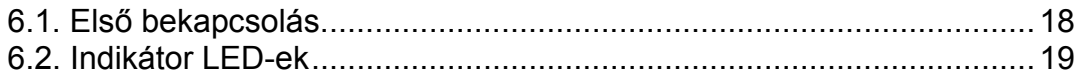

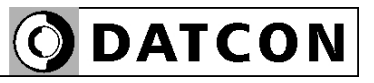

# 7. Beállítás

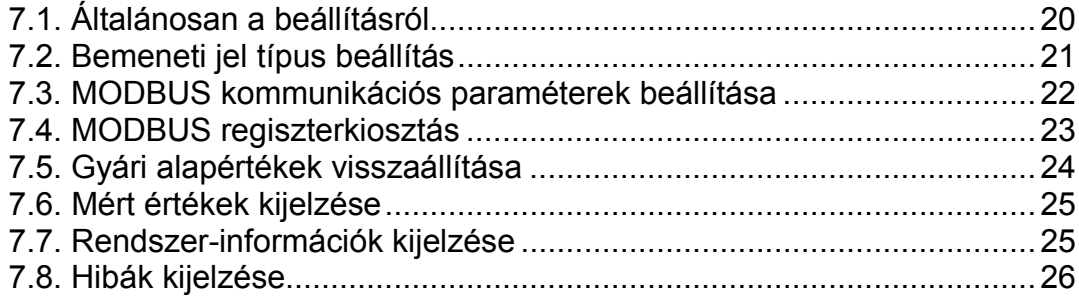

# 8. Hibakeresés, javítás

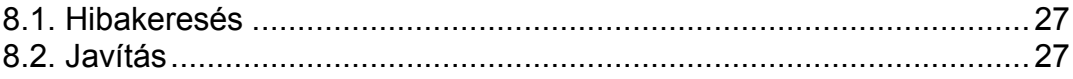

# 9. Leszerelés

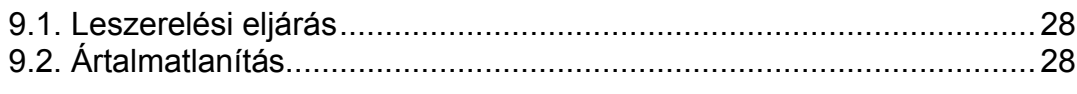

# 10. Függelék

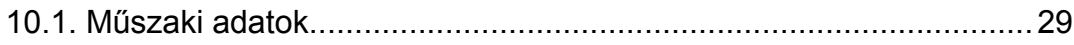

# start **1. Kezelési útmutató**

#### **1.1. Rendeltetése**

A kezelési útmutató tartalmazza mindazokat az információkat, amelyek a DT1104 (PS) készülék üzembe helyezéséhez és biztonságos üzemeltetéséhez szükségesek.

#### **1.2. Célcsoport**

A kezelési útmutató szakképzett felhasználó számára készült. Az útmutatóban leírtakat csak szakképzett személy végezheti el.

#### **1.3. Az alkalmazott szimbólumok**

Ez a szimbólum hasznos információkat jelöl.

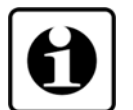

**Információ, tipp, megjegyzés**

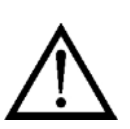

**•**

 $\rightarrow$ 

1

#### **Figyelmeztetés, veszély**

Ez a szimbólum olyan veszélyhelyzetre hívja fel a felhasználó figyelmét, amelynek figyelmen kívül hagyása sérülést okozhat a kezelőben és/vagy károsodást okozhat a készülékben vagy annak környezetében.

#### **Lista**

Ez a szimbólum olyan felsorolást jelöl, amelynek elemei nem egymásból következő sorrendben követik egymást.

#### **Művelet**

Ez a szimbólum egy egyszeri műveletet jelöl.

#### **Sorrend**

Az elől szereplő szám egy eljárás lépéseinek sorrendjét jelöli.

# **2. Biztonsági útmutató**

### **2.1. Felhatalmazott személy**

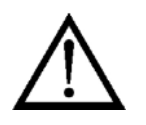

A használati útmutatóban leírt tevékenységet csak szakképzett és felhatalmazott szakember végezheti. Biztonsági és garanciális okokból, a készülék belső részeit érintő beavatkozást csak a DATCON szakemberei végezhetnek.

### **2.2. Megfelelő használat**

A DT1104 (PS) Konfigurálható be-/kimenetű galvanikus elválasztó alkalmazási területéről részletes információ a **3. A készülék leírása** fejezetben található.

Robbanásveszélyes zónában nem üzemeltethető!

### **2.3. Figyelmeztetés a nem megfelelő használat esetére**

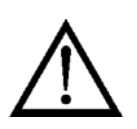

Nem megfelelő vagy helytelen használat az alkalmazástól függően zavart okozhat a készülékben, a készülékhez kapcsolódó egyéb készülékekben, rendszerekben.

### **2.4. Általános biztonsági előírások**

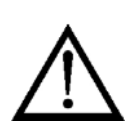

A DT1104 (PS) precíz elektronikus készülék, melynek használata megköveteli az általános szabályozások és ajánlások betartását. A felhasználónak a telepítésnél figyelemmel kell lenni a kezelési útmutatóban leírt biztonsági előírásokra, valamint az adott ország speciális biztonsági előírásaira és baleset megelőzési szabályaira.

### **2.5. CE megfelelőség**

A DT1104 (PS) megfelel az alábbi szabványok követelményeinek: MSZ EN 61326-1 (EMC) MSZ EN 61010-1 (Biztonság)

#### **2.6. Környezetvédelmi utasítások**

Környezetünk megóvása egyike a legfontosabb kötelezettségünknek. Kérjük, legyen figyelemmel az alábbi fejezetekben leírtakra:

- **• 3.6. Tárolás és szállítás** fejezet
- **• 9.2. Ártalmatlanítás** fejezet

## **3. A készülék leírása**

#### **3.1. Szállítási terjedelem**

**A szállítás tárgya** Az alábbiak képezik a szállítás tárgyát:

- **•** DT1104 (PS)
- **•** dokumentáció: jelen kezelési útmutató Minőségi bizonyítvány mini USB (5 pin) – USB A kábel beállító programot tartalmazó CD

#### **3.2. Típus jelölés**

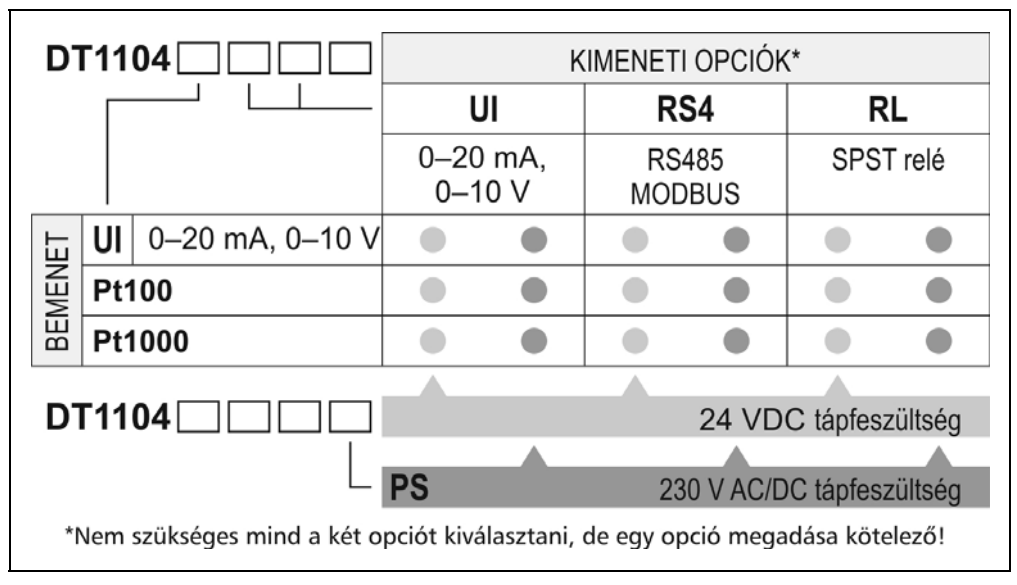

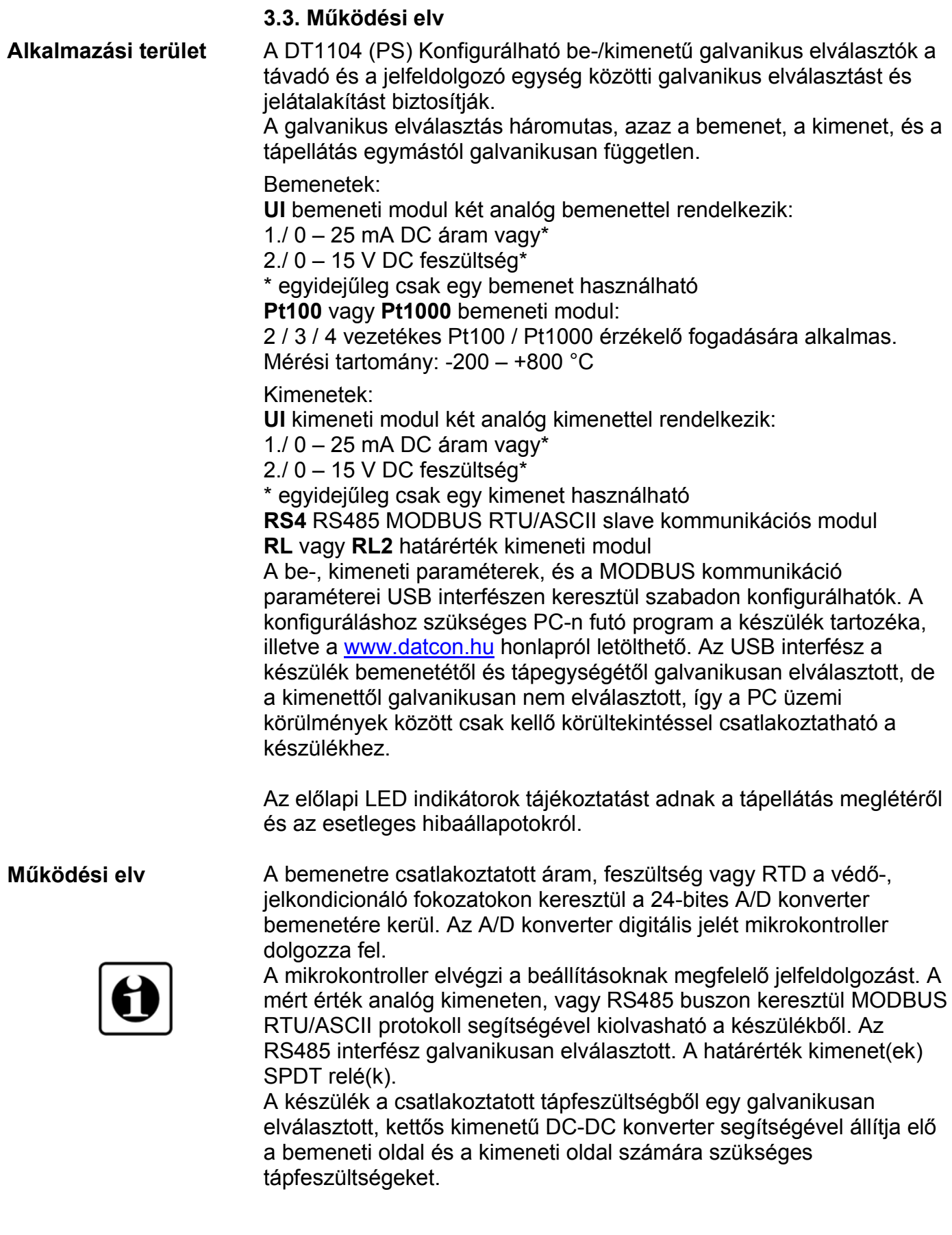

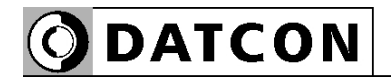

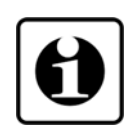

Az USB interfészen keresztül csatlakoztatható a készülék a konfiguráló PC-hez. A beállító szoftver segítségével beállíthatók a készülék működési paraméterei, megtekinthetők a mért értékek, a rendszer-információk és az esetleges hibajelzések.

**Tápellátás** A DT1104 (PS) készülék kétféle névleges tápfeszültség igényű változatban készül:

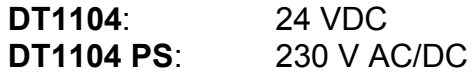

#### **3.4. Beállítás**

 A készülék a tápfeszültség csatlakoztatása után — a **6.1. Első bekapcsolás** fejezet szerinti gyári beállításokkal — működésre kész. A beállítások részletes ismertetése a **7. Beállítás** fejezetben található.

#### **3.5. Indikátor LED-ek, USB csatlakozó aljzat**

 Az alábbi ábra mutatja a készülék előlapját az USB csatlakozóval és az indikátorokkal:

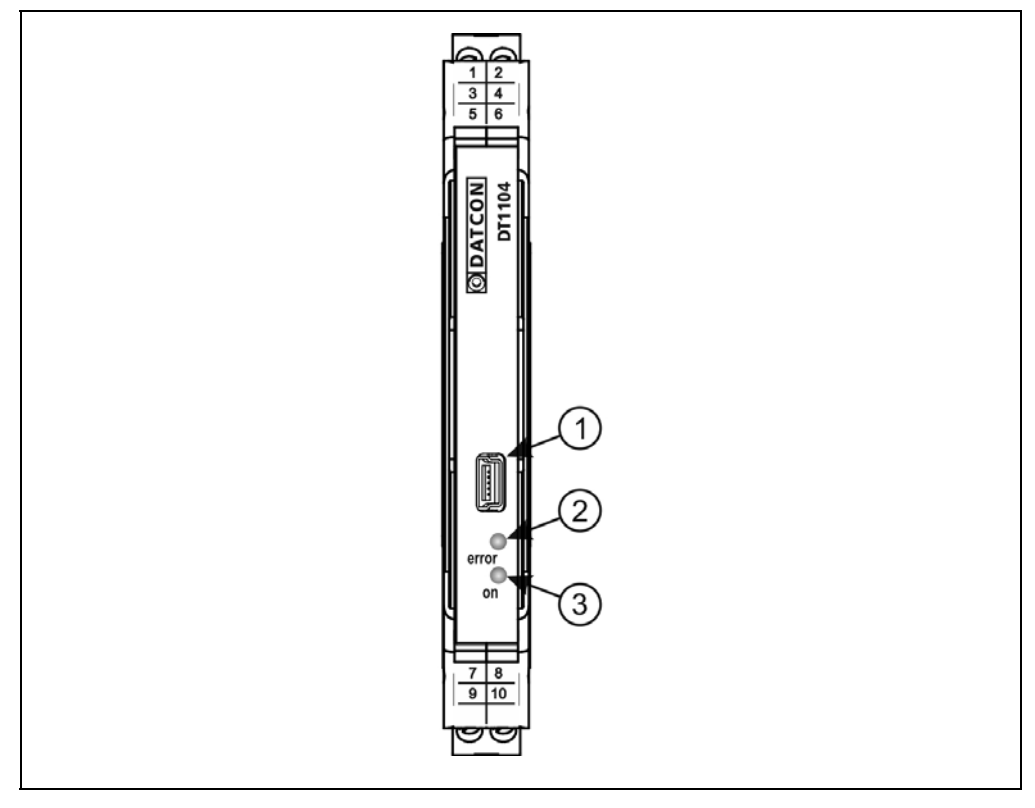

1. USB kábel csatlakoztatására szolgáló, USB-B mini, 5 pólusú, anya csatlakozó.

2. "error" indikátor, mely vörös, villogó fénnyel jelzi a hibaállapotot. A hiba sorszámát a felvillanások száma adja meg.

3. "on" indikátor, mely folyamatos, zöld fénnyel jelzi a készülék bekapcsolt állapotát.

#### **3.6. Tárolás és szállítás**

A készülék a **10.1. Műszaki adatok** fejezetben, a "Környezeti feltételek" címszó alatt megadott körülmények között szállítható és tárolható.

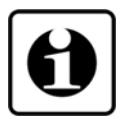

A készüléket a szállítás során fellépő átlagos terhelés hatásaival szemben csomagolás védi. A hullámkarton doboz környezetbarát, újrahasznosítható papírból készült.

# **4. Felszerelés**

### **4.1. Általános utasítások**

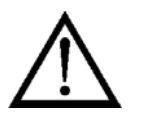

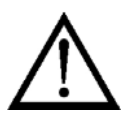

A készüléket megfelelő IP védettséget biztosító műszerszekrénybe kell telepíteni, ahol a működési feltételek megegyeznek a **10.1. Műszaki adatok**, Környezeti feltételek címszó alatt leírtakkal.

**Felszerelési helyzet** A készülék sorkapocsdoboz kivitelű, TS-35-ös sínre pattintható. Javasolt felszerelési helyzet: függőleges (vízszintes sín) az alábbi ábrán látható módon.

> Vízszintes telepítési helyzet (függőleges sín) a készülék túlmelegedését okozhatja!

### **4.2. A készülék főbb méretei**

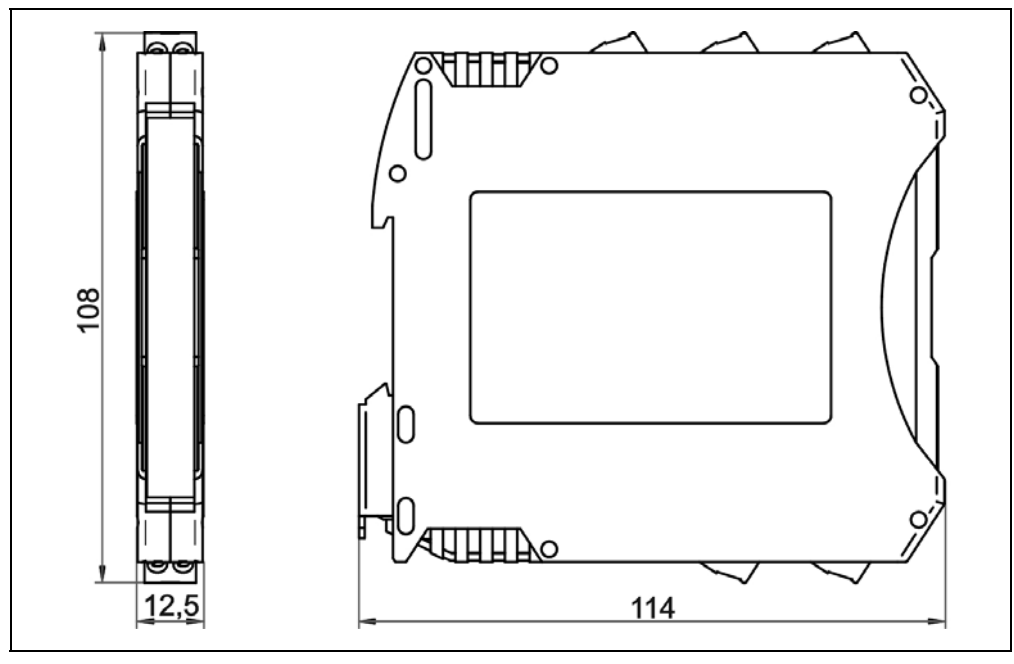

#### **4.3. Felszerelés**

Az alábbi ábra mutatja a készülék felszerelését (felszerelés a sínre):

#### **Felszerelés a sínre**

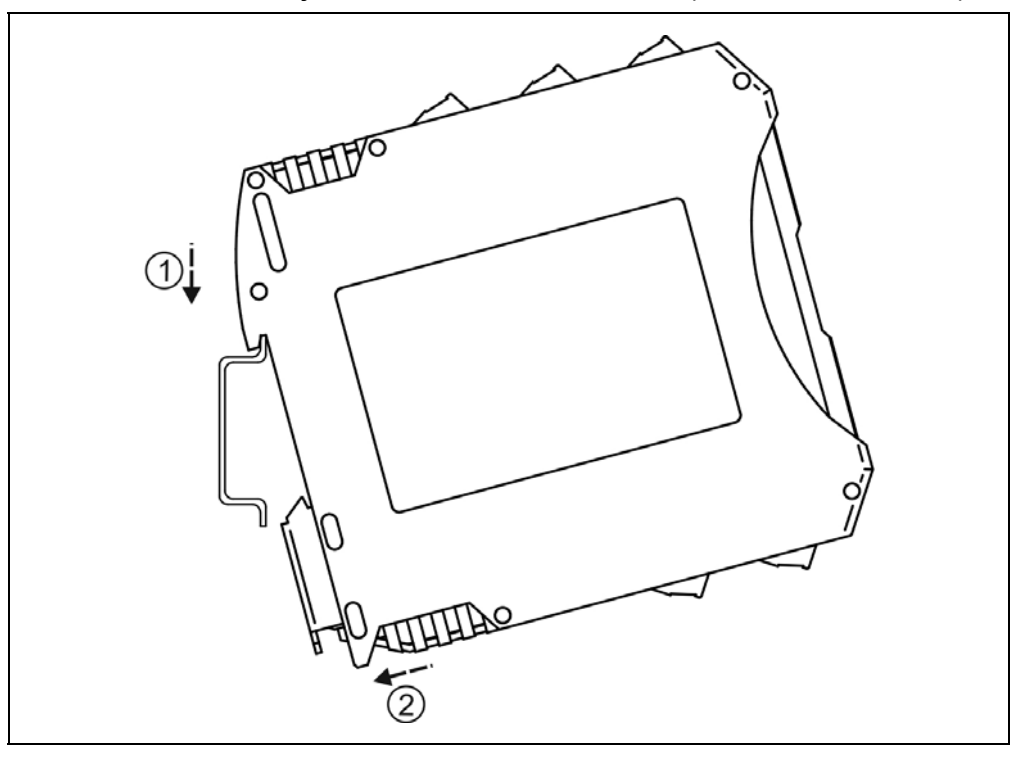

A felszereléshez nem szükséges szerszám.

1. Az ábrán látható pozícióban helyezze a készülék rögzítő hornyát a sín felső élére (ábra 1. lépés).

2. Nyomja a készülék alsó részét a sín alsó éle felé, amíg egy kattanó hangot hall (ábra 2. lépés).

3. A készülék-ház enyhe mozgatásával ellenőrizze, hogy megfelelő-e a rögzítés.

## **5. Csatlakoztatás**

#### **5.1. A csatlakoztatás előkészítése**

Kérjük, mindig legyen figyelemmel az alábbi biztonsági előírásokra:

A csatlakoztatást csak szakképzett és meghatalmazott személy végezheti.

- **•** A csatlakoztatást feszültségmentes állapotban végezze.
- **•** Csak megfelelő méretű csavarhúzót használjon.

Legyen figyelemmel a csatlakozó vezeték megfelelőségére (vezeték keresztmetszet, szigetelés, árnyékolás, stb.). A kábel belső vezetőjének átmérője 0,25–1,5 mm között lehet. Használhat merev vagy flexibilis vezetéket. Flexibilis vezeték esetén alkalmazzon érvéghüvelyt. Távolítsa el a kábelvégekről 8 mm hosszan a szigetelést.

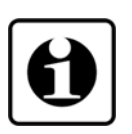

**Csatlakozó kábel kiválasztása és előkészítése**

> Amennyiben a működési környezetben egy különösen nagy villamos zavarokat kibocsátó készülék üzemel (pl. frekvenciaváltós hajtás), akkor javasolt árnyékolt kábel használata. Az árnyékolást a műszerszekrény felőli oldalon földelje.

Fontos szabály még, hogy a mérőjel kábeleket, a vezérlő és erősáramú kábelektől elkülönítve vezessük.

#### **5.2. Aktív áram kimenetű távadó csatlakoztatása**

 Az alábbi ábra mutatja az aktív áram kimenetű távadó csatlakoztatását a készülék bemenetéhez:

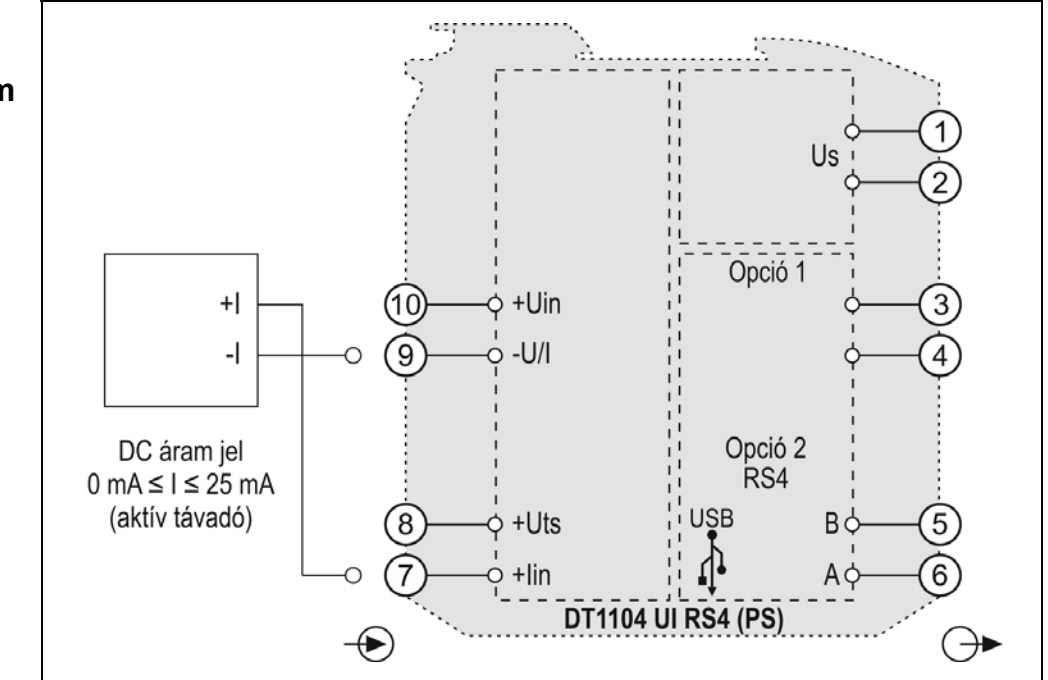

**Bekötési rajz, csatlakoztatás az áram bemenethez** (lásd még "Alkalmazási példa")

Ügyeljen a helyes polaritásra.

1. Lazítsa meg a sorkapocs csavarjait.

2. Helyezze az előkészített kábelvégeket a nyitott sorkapcsokba a bekötési rajz szerint.

3. Csavarja be a sorkapocs csavarjait.

4. A vezetékek határozott meghúzásával ellenőrizze a rögzítések megfelelőségét.

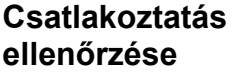

Ellenőrizze a bekötés megfelelőségét (megfelelően kötötte-e be a vezetékek, nem érnek-e össze a vezetékvégek egymással).

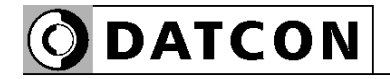

**Bekötési rajz,** 

**bemenethez**

Ügyeljen a helyes

polaritásra.

példa")

#### **5.3. Passzív áram kimenetű távadó csatlakoztatása**

 Az alábbi ábra mutatja a passzív áram kimenetű távadó csatlakoztatását a készülék bemenetéhez:

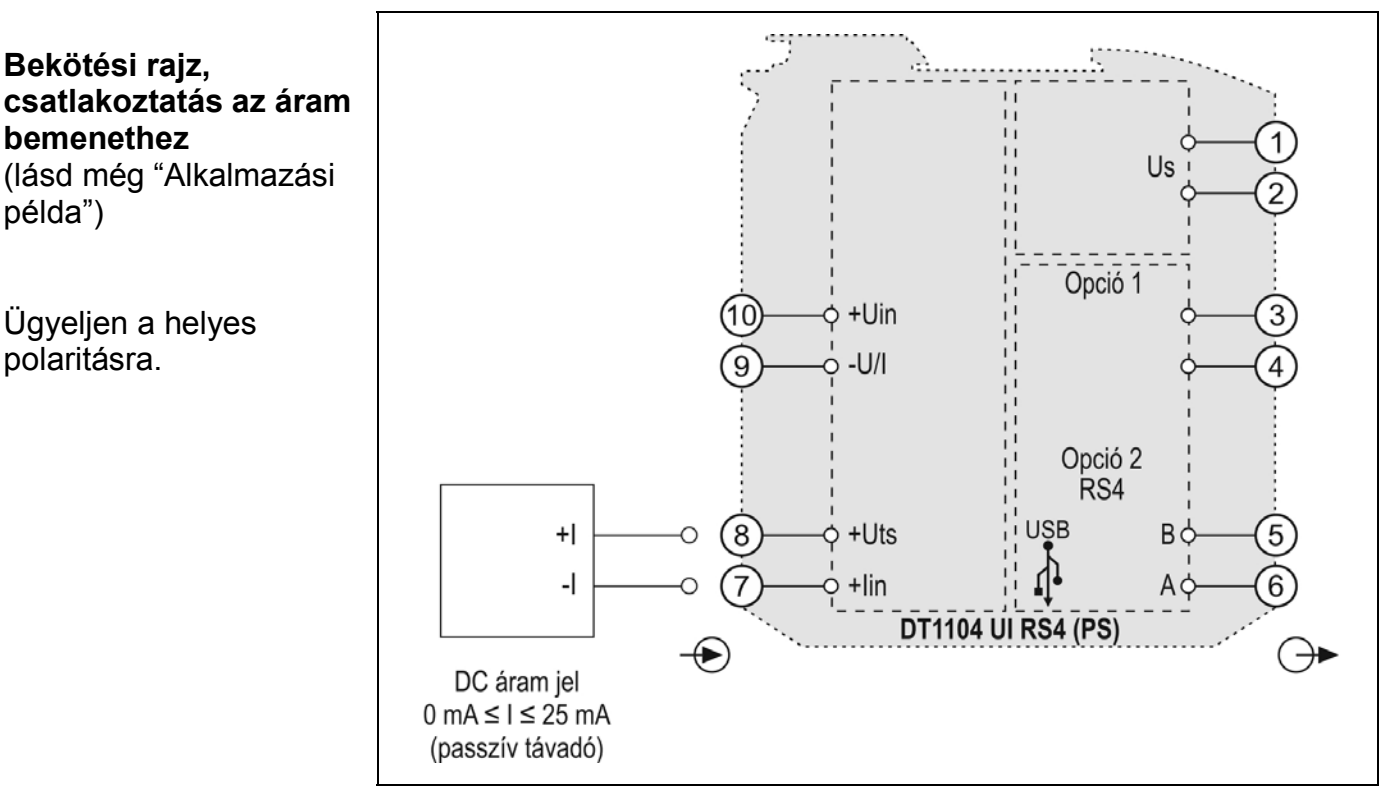

1. Lazítsa meg a sorkapocs csavarjait.

2. Helyezze az előkészített kábelvégeket a nyitott sorkapcsokba a bekötési rajz szerint.

3. Csavarja be a sorkapocs csavarjait.

4. A vezetékek határozott meghúzásával ellenőrizze a rögzítések megfelelőségét.

**Csatlakoztatás ellenőrzése**

Ellenőrizze a bekötés megfelelőségét (megfelelően kötötte-e be a vezetékek, nem érnek-e össze a vezetékvégek egymással).

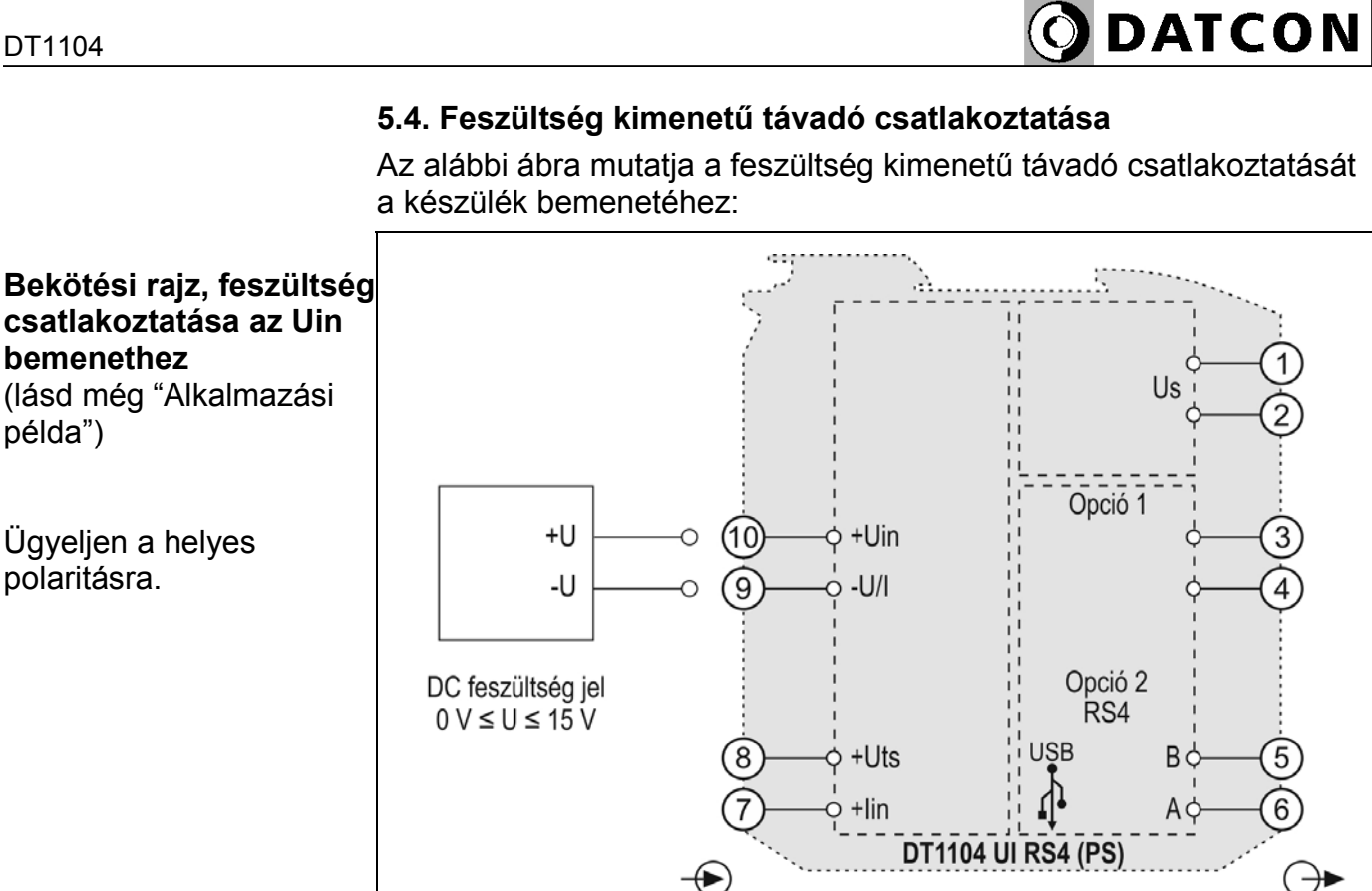

1. Lazítsa meg a sorkapocs csavarjait.

2. Helyezze az előkészített kábelvégeket a nyitott sorkapcsokba a bekötési rajz szerint.

3. Csavarja be a sorkapocs csavarjait.

4. A vezetékek határozott meghúzásával ellenőrizze a rögzítések megfelelőségét.

**Csatlakoztatás ellenőrzése** Ellenőrizze a bekötés megfelelőségét (megfelelően kötötte-e be a vezetékek, nem érnek-e össze a vezetékvégek egymással).

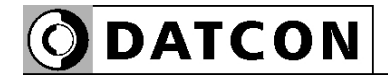

#### **5.5. A tápellátás és a jelfeldolgozó csatlakoztatása a készülékhez**

 Az alábbi ábra mutatja a tápegység bekötését, valamint a RS485 interfész csatlakoztatását a jelfeldolgozóhoz:

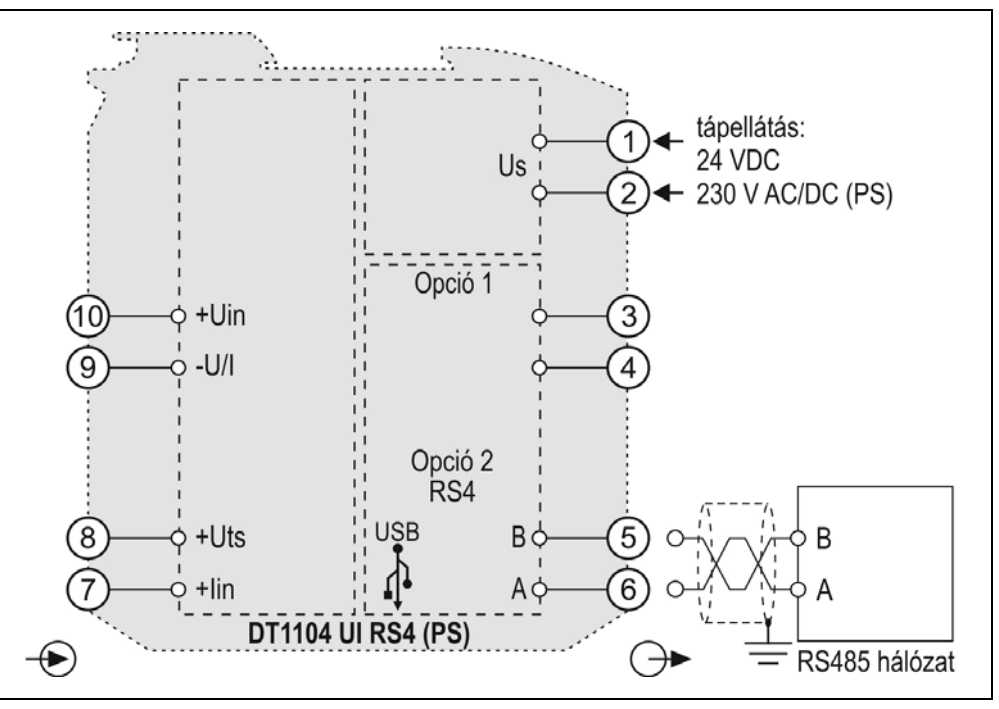

1. Lazítsa meg a sorkapocs csavarjait.

2. Helyezze az előkészített kábelvégeket a nyitott sorkapcsokba a bekötési rajz szerint.

3. Csavarja be a sorkapocs csavarjait.

4. A vezetékek határozott meghúzásával ellenőrizze a rögzítések megfelelőségét.

**Csatlakoztatás ellenőrzése**

Ellenőrizze a bekötés megfelelőségét (megfelelően kötötte-e be a vezetékek, nem érnek-e össze a vezetékvégek egymással).

#### **5.6. A készülék tápfeszültségre kapcsolása.**

**Tápfeszültségre kapcsolás** A csatlakoztatás befejezése után helyezze tápfeszültség alá a készüléket. Helyes bekötés esetén, a zöld "on" indikátor világít és - a beállításoktól függően — a kimeneten a bemeneti jellel arányos kimenő jel mérhető.

**Bekötési rajz, tápegység és jelfeldolgozó csatlakoztatás** (lásd még "Alkalmazási példa")

Ügyeljen a helyes polaritásra

DC tápellátás esetén a polaritás tetszőleges.

# **ODATCON**

#### **5.7. Készülék csatlakoztatása USB kábellel PC-hez**

Az alábbi ábra mutatja az USB csatlakozót a készülék előlapján:

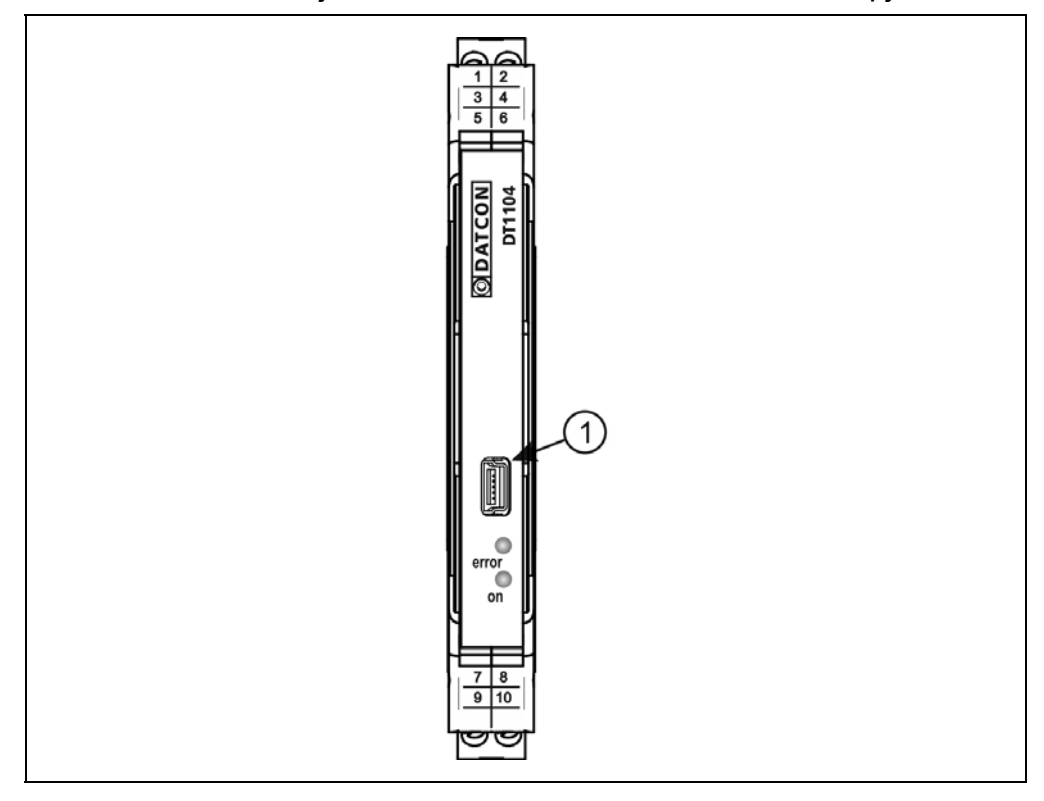

1. A beállító programmal való kommunikációhoz dugja a mellékelt USB kábelt (USB-B mini, 5 pólusú csatlakozó) a fenti ábrán (1) számmal jelölt, "USB" alzatba. A kábel kialakítása olyan, hogy az csak egyféle pozícióban csatlakoztatható a készülékhez. Ugyanez érvényes a PC oldali kábelvégre is.

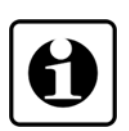

2. A **7. Beállítás** fejezetben leírt módon végezze el a kívánt beállításokat. USB driver installálása nem szükséges. A beállítások elvégzése alatt a készüléket nem szükséges tápfeszültséggel ellátni. A beállítási műveletek elvégzése után egyszerűen húzza ki a készülékből az USB kábelt. (Ne mozgassa oldalirányba és ne rántgassa, csak húzza.)

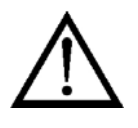

Az USB port és a készülék kimenete galvanikusan nem elválasztott, ezért a PC, üzemi körülmények között csak abban az esetben csatlakoztatható a készülékhez, ha a köztük lévő potenciálkülönbség elhanyagolható (1 mA-nél kisebb kiegyenlítő áram folyik a PC és a készülék között).

Az USB kábel csatlakoztatásakor vagy kihúzásakor nem szükséges a készüléket kikapcsolni.

# DATCON

# **6. Első bekapcsolás, az indikátor LED-ek**

#### **6.1. Első bekapcsolás**

A készülék a csatlakoztatást követően (lásd: előző fejezet), a tápfeszültség bekapcsolása után azonnal működőképes.

A gyári beállítások a következők:

- **•** Bemeneti jel: áram
- **•** Bemenet kezdőérték: 4 mA
- **•** Bemenet végérték: 20 mA
- **•** Skála kezdőérték (4 mA): 000.00
- **•** Skála végérték (20 mA): 100.00 Bekötendő bemeneti csatlakozópontok: Aktív távadó:  $-U/I(9)$  és +lin (7) Passzív (két vezetékes) távadó: +Iin (7) és +Uts (8)
- **•** MODBUS protokoll: RTU
- **•** Készülékcím: 0
- **•** Kommunikációs sebesség: 9600 Baud
- **•** Paritás: Páros Bekötendő kimeneti csatlakozópontok: A(6) és B(5).

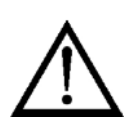

A készülékcímet mindenképpen állítsa be, különben a készülék nem fog válaszolni a MODBUS master kérdésére! Az üzemszerű használat megkezdése előtt a **7. Beállítás** fejezetben leírt módon el kell végeznie a készülék beállítását.

Figyelem! Helytelen beállítás-, vagy a beállítással nem összhangban lévő csatlakozók használata esetén a készülék hibásan működik!

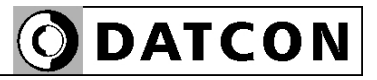

#### **6.2. Indikátor LED-ek**

 Az alábbi ábra mutatja a készülék előlapját az USB csatlakozóval és az indikátorokkal:

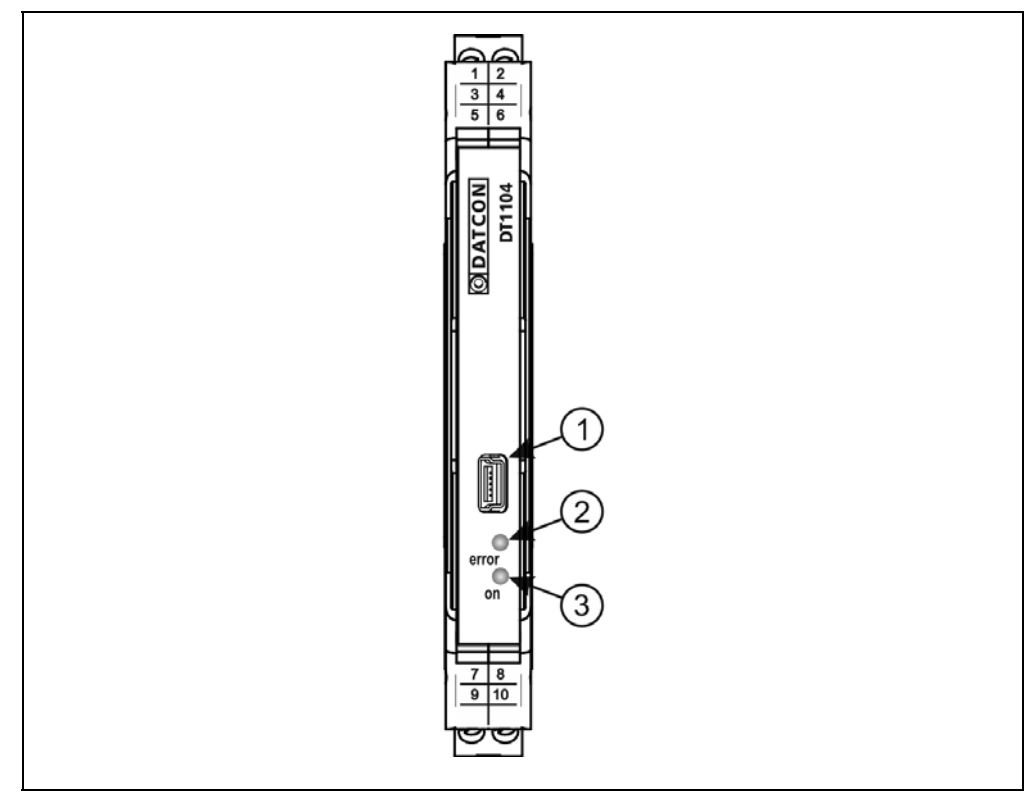

(2) "error" indikátor (az előlapon, az USB csatlakozó alatt található LED), mely vörös, villogó fénnyel jelzi a hibaállapotot. A hiba sorszámát a felvillanások száma adja meg. (3) "on" indikátor, mely folyamatos, zöld fénnyel jelzi a készülék bekapcsolt állapotát.

#### **Hiba állapot jelzése:**

az "error" indikátor: vörös fénnyel villog.

Az "error" indikátor az alábbi hibaállapotok jelzésére képes:

- **• 1 villanás**: Súlyos hiba.
- **• 2 villanás**: Szakadt mérőkör.
- **• 3 villanás**: Kalibrálatlan potenciométer.
- **• 4 villanás**: Mérendő jel a méréstartományon kívül esik.
- **• 5 villanás**: Kimenő jel a tartományon kívülre esik.
- **• 6 villanás**: MODBUS kommunikációs hiba.

# **ODATCON**

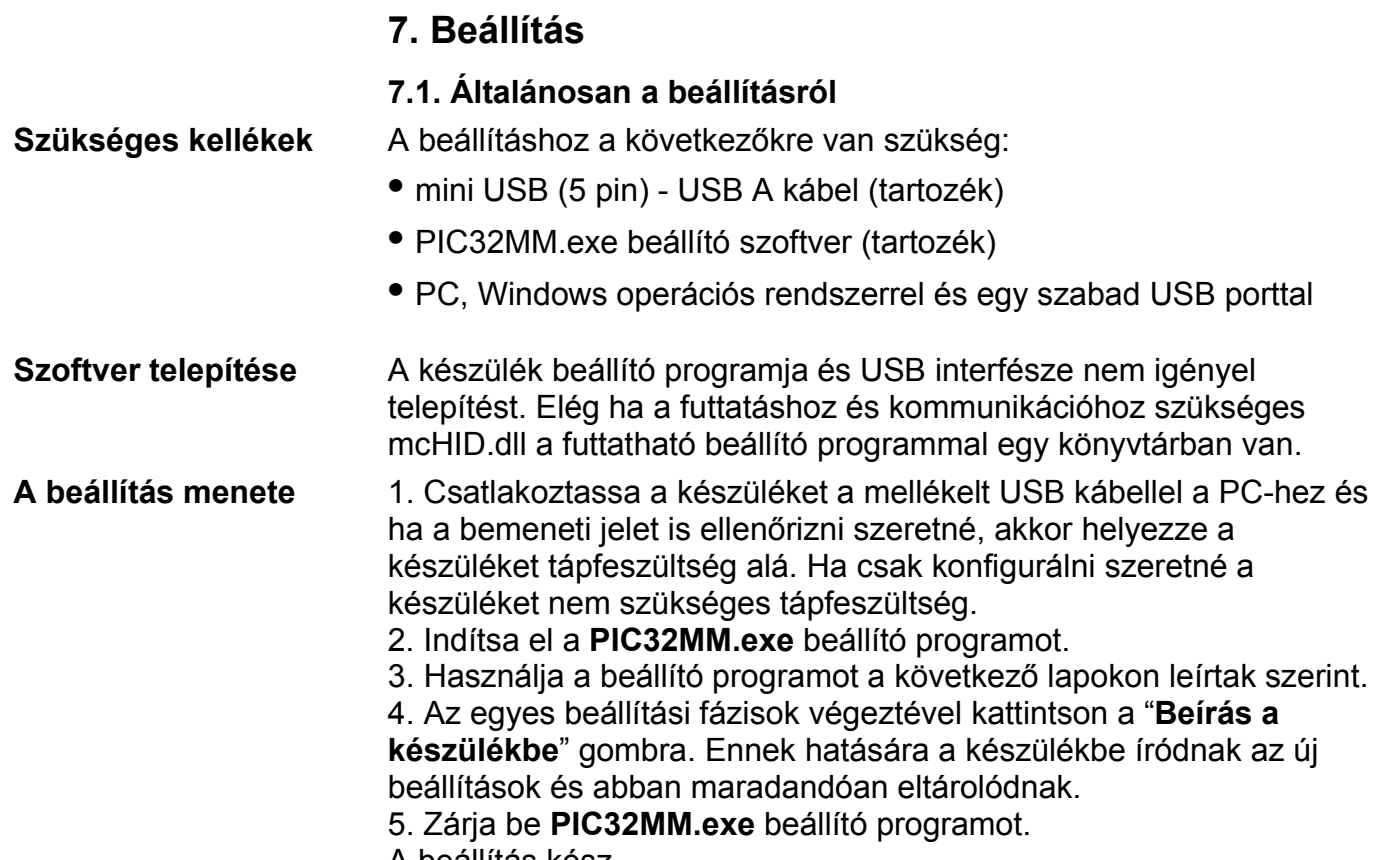

A beállítás kész.

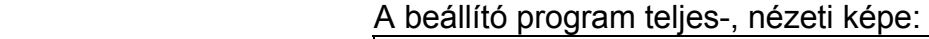

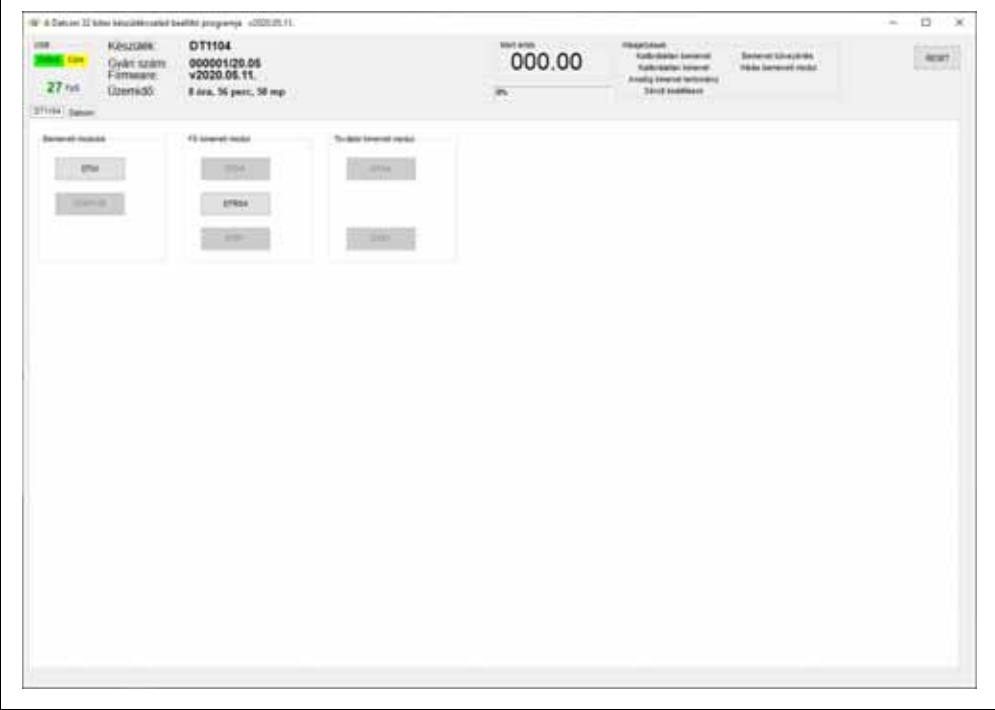

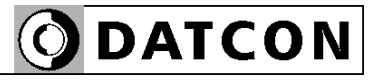

#### **7.2. Bemeneti jel típus beállítás**

**Rendeltetés** A készülék bemenete kétféle típusú jel fogadására alkalmas: áram vagy feszültség [Gyári beállítás: áram bemenet]

> 1. A DT1104 fülön nyomja meg a "Bemeneti modulok" mezőben található "DTUI" gombot.

> 2. A megjelenő ablakban végezze el a szükséges beállításokat.

3. Kattintson a "Beírás a készülékbe" gombra.

Ennek hatására a készülékbe íródnak az új beállítások és abban maradandóan eltárolódnak.

4. Nyomja meg a "Kilépés (ESC)" gombot a beállító ablak bezárásához.

Amíg nem zárja be az egyik beállító ablakot, addig nem tud megnyitni másikat!

Az alábbi ábrán a gyári beállítás látható.

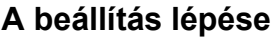

 $\mathbf{I}$ 

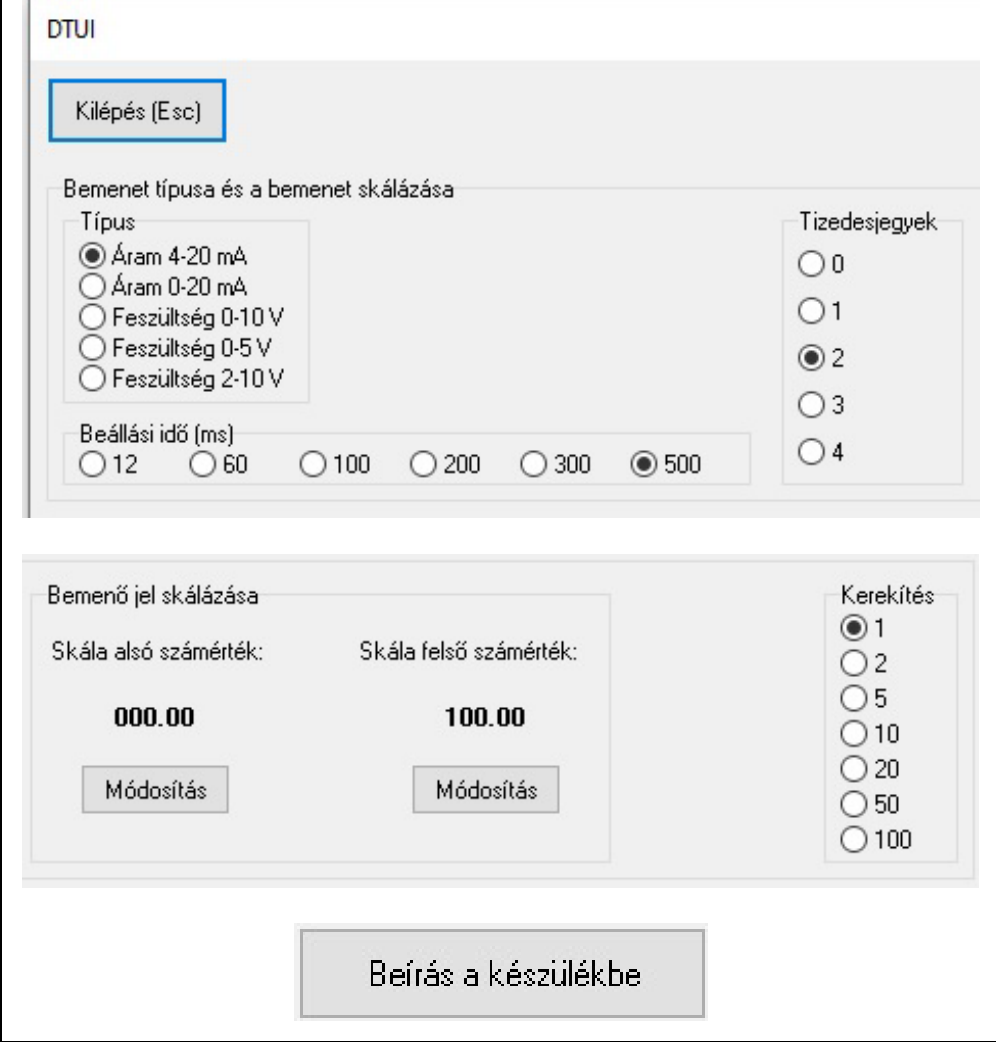

# **ODATCON**

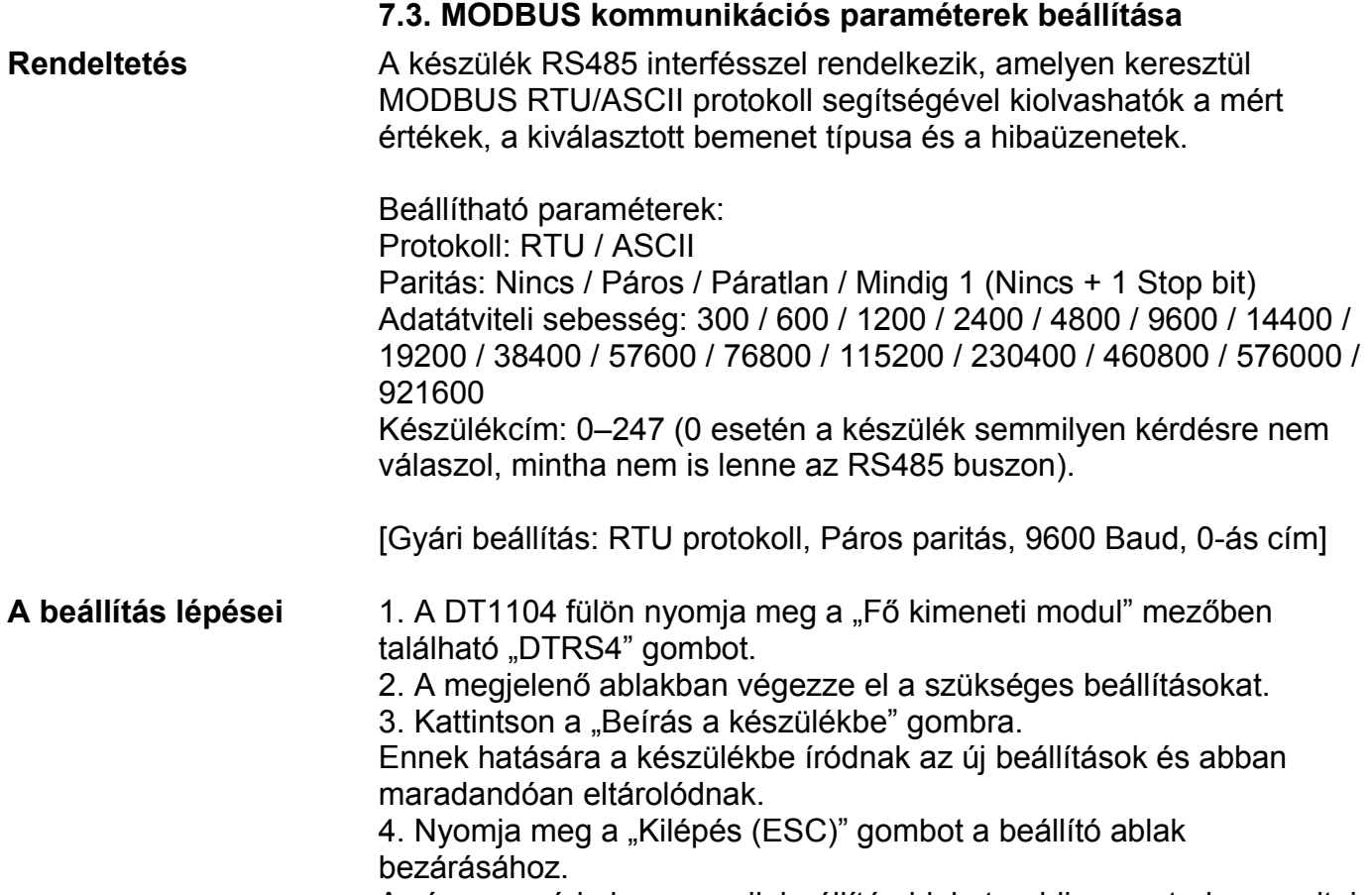

Amíg nem zárja be az egyik beállító ablakot, addig nem tud megnyitni másikat!

Az alábbi ábrán a gyári beállítás látható.

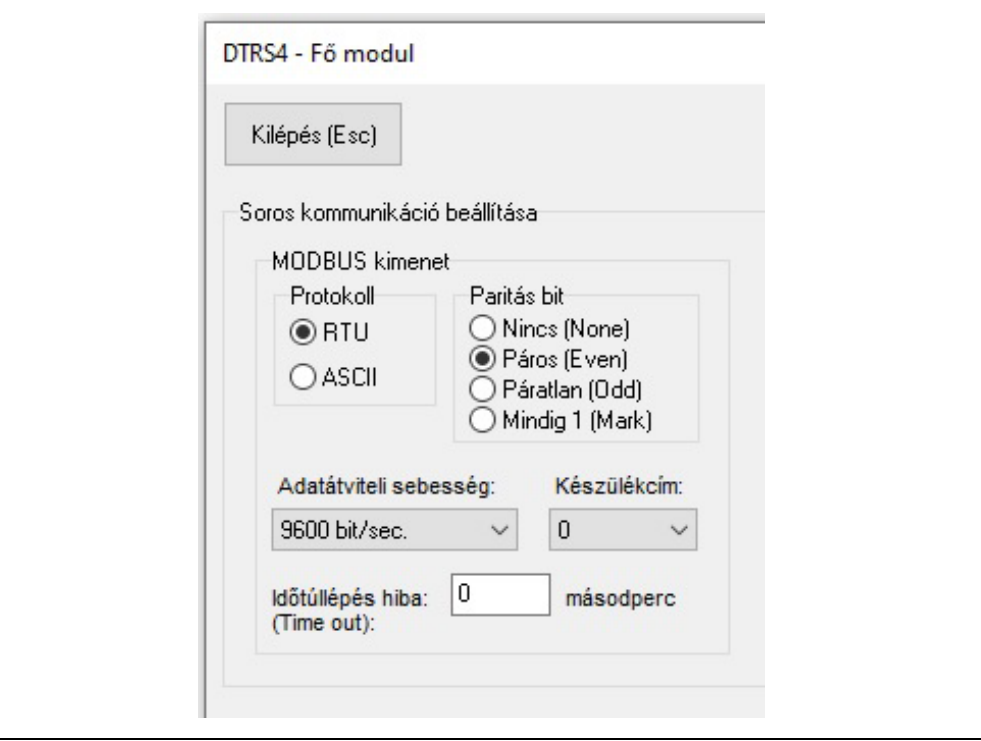

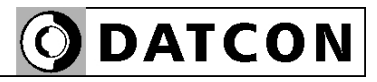

### **7.4. MODBUS regiszterkiosztás**

Az alábbi táblázatban a MODBUS regiszterkiosztás látható.

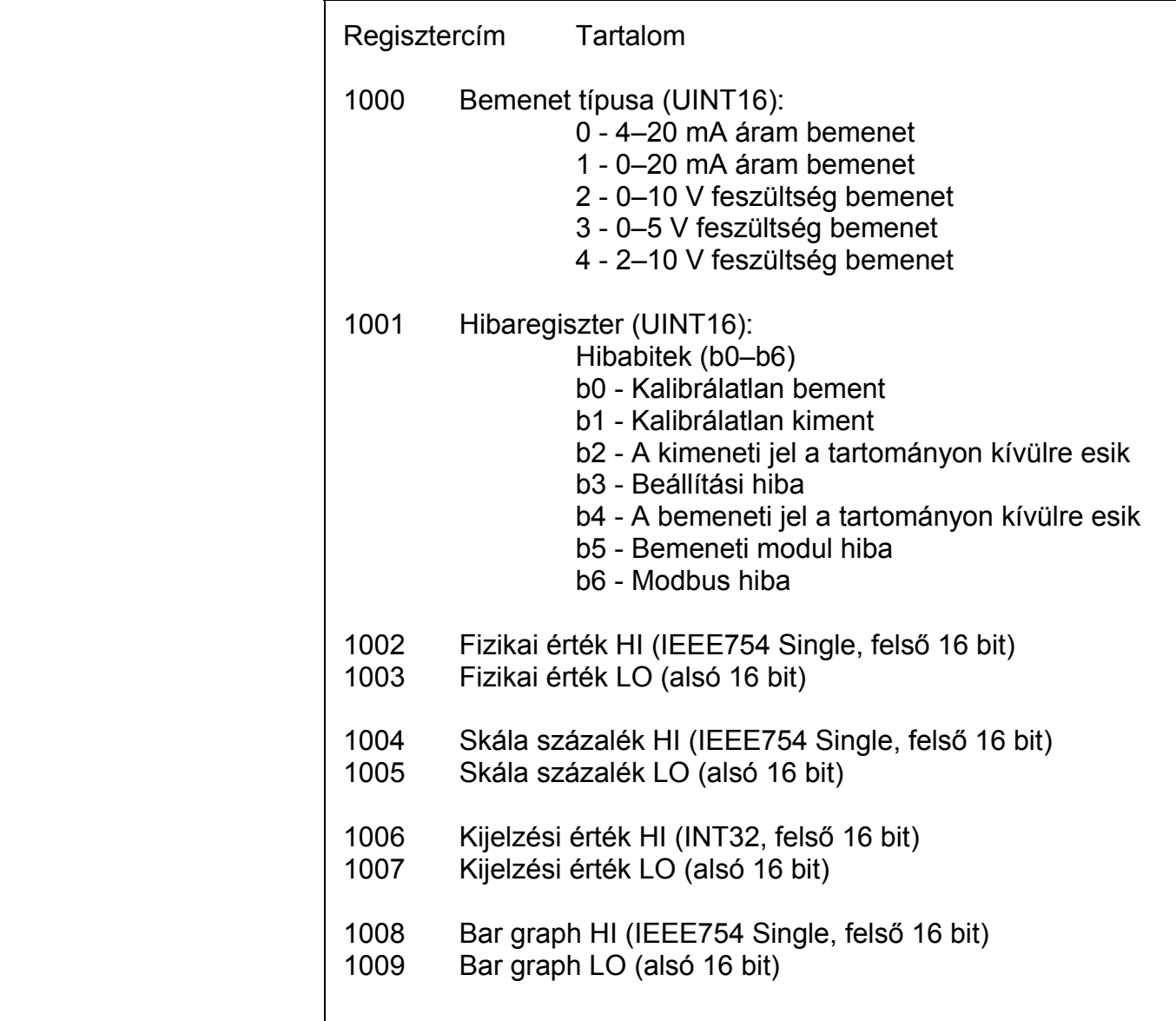

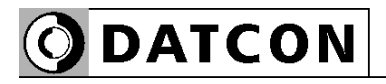

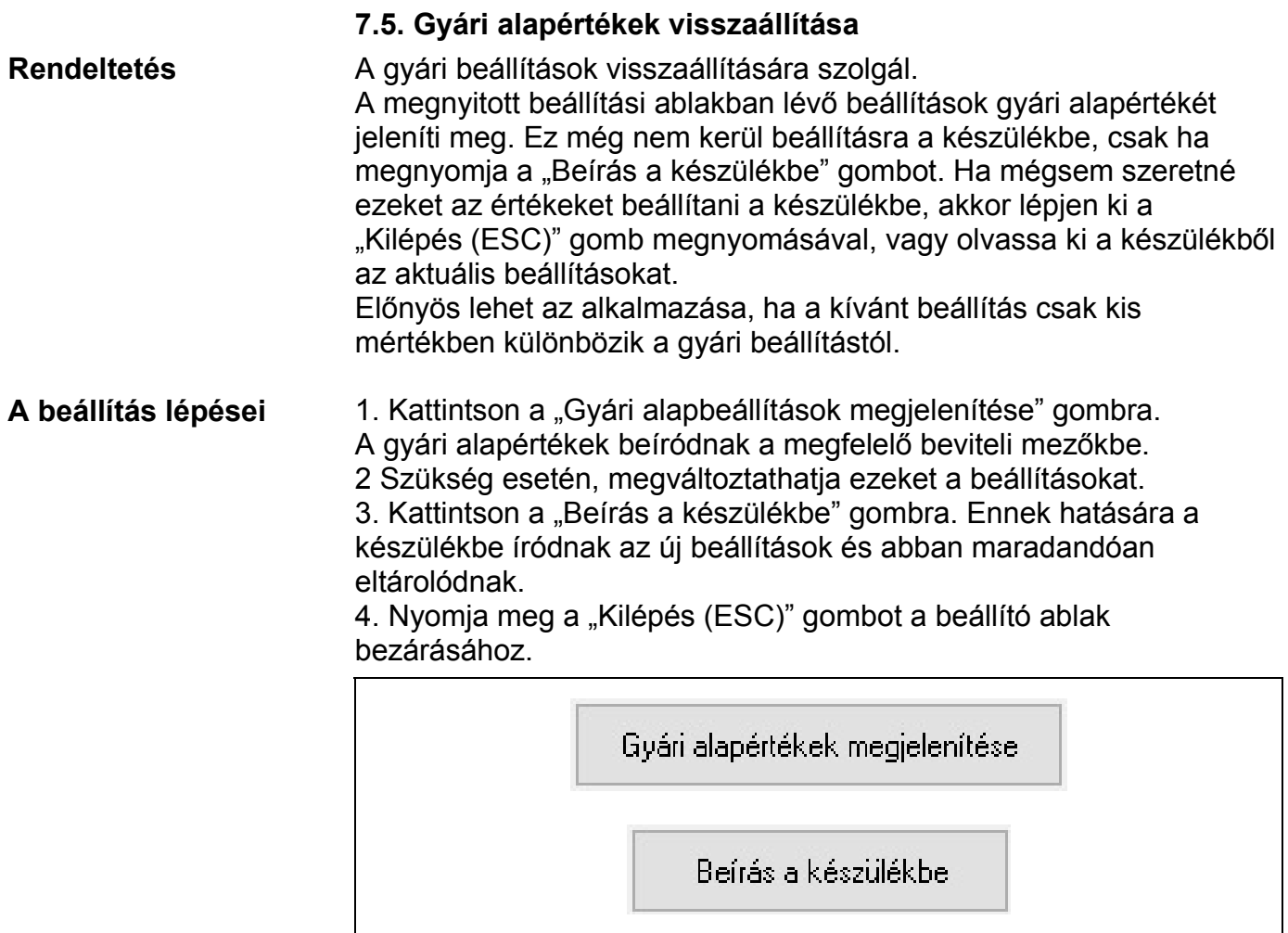

#### **7.6. Mért értékek kijelzése**

**Rendeltetés** A beállító program megjeleníti a bemeneten mért áram vagy feszültség skálázott értékét (a skálázást a "Bemeneti modulok" "DTUI" beállító ablakban találja). Ezek az adatok diagnosztikai célt szolgálnak. Ezáltal a kezelő eldöntheti, hogy a készülék megfelelően működik-e és a beállítások megfelelőek-e.

> A mért értékek mindaddig frissülnek a képernyőn, amíg a PC és a készülék között a kommunikációs kapcsolat fennáll.

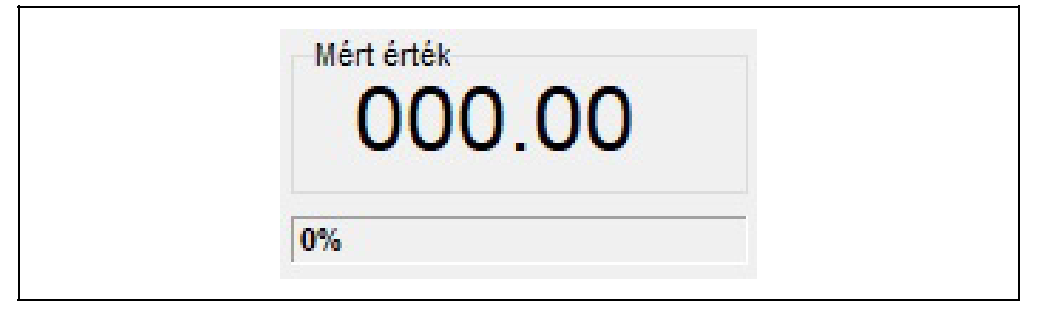

#### **7.7. Rendszer-információk kijelzése**

**Rendeltetés** A beállító program megjeleníti a készülék belső működése során képződő számadatokat és a naplózott adatokat (a beállító program ablakának a bal felső sarkában).

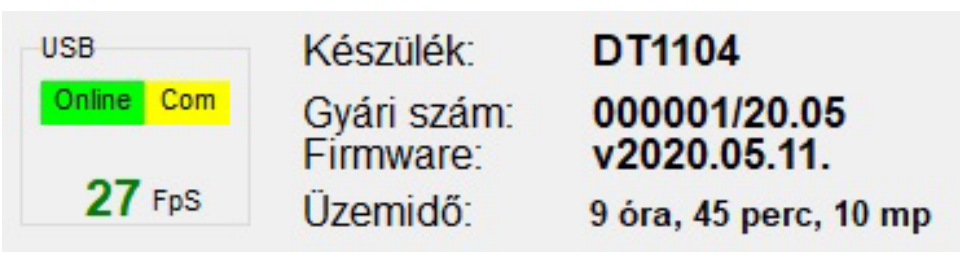

# **ODATCON**

#### **7.8. Hibák kijelzése**

**Rendeltetés** A beállító program képes a működés közben fellépő hibák megjelenítésére, amíg a PC és a készülék között a kommunikációs kapcsolat fennáll.

> Megielenítésre kerül a hibaüzenet, illetve az 1001-es modbus regiszterből kiolvasható a hiba kódja.

Az alábbi ábra mutatja, miként jelenik meg a "Hibás bemeneti modul" a beállító program képernyőjén.

A hibakód megegyezik a készülék előlapján található, "error" feliratú, vörös indikátor villogásszámával.

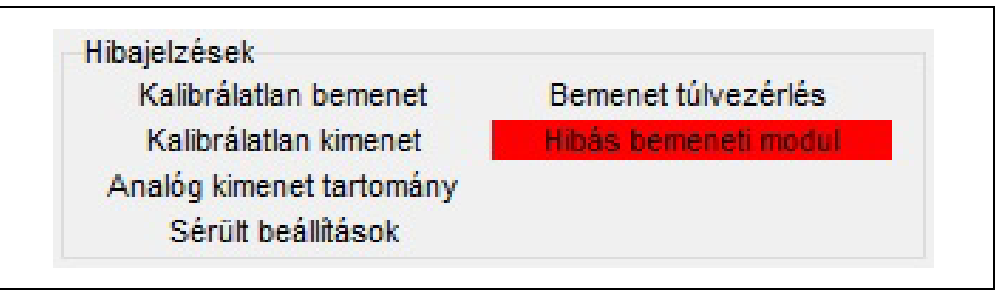

#### **"1"-es hibakód: Súlyos hiba.**

A hiba csak a Datcon szakszervizben hárítható el. Ha csak az USB portról kap a készülék tápfeszültséget, akkor is az 1-es hiba kerül kijelzésre, mert ilyenkor a készülék bemeneti modulja nem kap tápfeszültséget, így a készülék hibásnak érzékeli azt.

#### **"2"-es hibakód: Szakadt mérőkör.**

A bemeneti mérőkör szakadást érzékel. Ellenőrizze a bemenetre csatlakozó kábeleket, illetve távadót.

#### **"3"-as hibakód: Kalibrálatlan potenciométer.**

DTPTx bemeneti modul esetén, potenciométer távadó üzemmódban a potenciométer végállásait még nem állította be. Végezze el, a kalibrációt.

**"4"-es hibakód: Mérendő jel a méréstartományon kívül esik.**  A bemeneti jel kilép a bemeneti tartományból. Lásd **10.1. Műszaki adatok** fejezet.

Ellenőrizze a bemeneti jelet, annak bekötését és a bemeneti tartomány beállítását.

#### **"5"-ös hibakód: Kimenő jel a tartományon kívülre esik.**

A kimeneti jel kilép a kimeneti tartományból. Ellenőrizze a kimeneti beállításokat és a kimeneti jel értékét.

#### **"6"-os hibakód: MODBUS kommunikációs hiba.**

A MODBUS kommunikáció beállításai nem megfelelőek, vagy valamilyen zavar van az RS485 buszon. Ellenőrizze, hogy a készülék MODBUS beállításai összhangban vannak-e a MODBUS MASTER beállításaival. Ellenőrizze a zajszintet az RS485 vonalon a vonal alaphelyzetében (nincs kommunikáció). A zajfeszültségnek kisebbnek kell lennie, mint 200 m $V_{\text{pp}}$ .

# **8. Hibakeresés, javítás**

#### **8.1. Hibakeresés**

A hibakeresést csak szakképzett és meghatalmazott szakember végezheti

• A zöld "on" indikátor nem világít → ellenőrizze a tápfeszültséget. Ha a tápfeszültség megfelelő, akkor a készülék meghibásodott.

**•** Hibajelzés → ellenőrizze a tápfeszültséget, a bemeneti jelet és nézze meg a hibajelző indikátort által jelzett hiba leírását a **7.8. Hibák kijelzése** fejezetben.

Ha a bemeneti jel-, és a tápfeszültség megfelelő és nincs hibajelzés, akkor a készülék meghibásodott.

Meghibásodás esetén keresse fel a gyártó szerviz részlegét.

#### **8.2. Javítás**

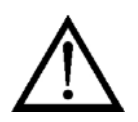

A készülékben nincs olyan rész, melyet a felhasználó javíthat. **A 2.1. pontban leírtak szerint: Biztonsági és garanciális okokból, a készülék belső részeit érintő beavatkozást csak a DATCON szakemberei végezhetnek.**

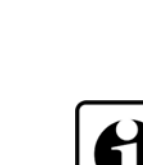

### **9. Leszerelés**

#### **9.1. Leszerelési eljárás**

 Az alábbi ábra mutatja a készülék leszerelését (leszerelés a sínről):

**Leszerelés a sínről**

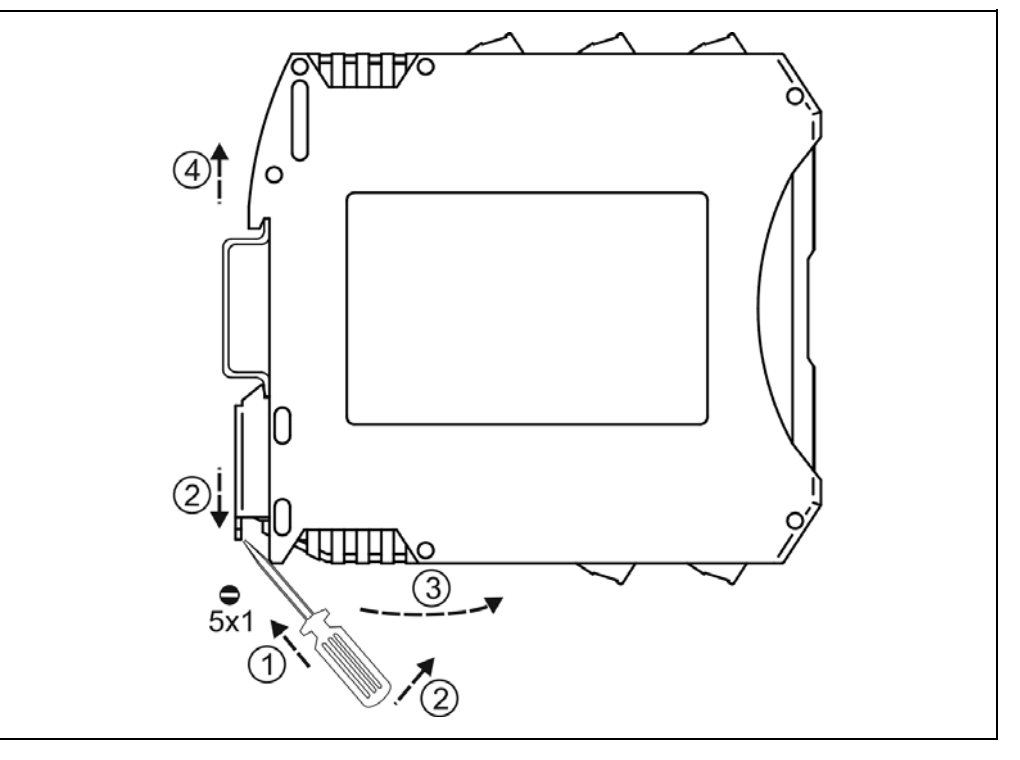

Kapcsolja ki a készülék tápellátását.

A leszereléshez egy lapos végű csavarhúzó szükséges. Leszerelés előtt kösse ki az összes csatlakozó vezetéket.

A készülék leszerelése:

1. Helyezze a csavarhúzót a rögzítő szerelvény nyílásába (ábra 1. lépés).

2. Emelje a csavarhúzó nyelét addig, ameddig elenged a rögzítő szerelvény (ábra 2. lépés).

3. Tartsa a csavarhúzót ebben a helyzetben és távolítsa a készülék alsó részét a síntől (ábra 3. lépés).

4. Emelje az egész készüléket fölfelé (ábra 4. lépés)

(a csavarhúzót kiveheti a rögzítő szerelvény nyílásából), amíg a készülék teljesen szabaddá válik.

#### **9.2. Ártalmatlanítás**

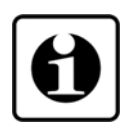

A vonatkozó EU direktíva értelmében a gyártó vállalja az általa gyártott és megsemmisítésre szánt készülékek megsemmisítését. Kérjük, szállítsa a készülékeket, szennyeződésmentes állapotban telephelyünkre vagy egy újrahasznosító céghez.

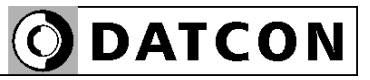

# **10. Függelék**

#### **10.1. Műszaki adatok**

#### **Bemeneti jellemzők:**

Bemenő jel: egyenáram vagy egyenfeszültség Mérési tartomány: (bemenetenként megadva) Túlterhelhetőség: (bemenetenként megadva) Bemeneti ellenállás (Feszültség bemenet): 100 kΩ Bemenő ellenállás (Áram bemenet): 10 Ω Mérési hiba a bemenetre vonatkoztatva  $\pm 0.05\%$  @ 25 °C  $\pm 2$  °C: Hőmérsékletfüggés: tip.: 25 ppm / °C; max.: 50 ppm / °C Tápfeszültség függés: elhanyagolható

#### **Távadó tápfeszültség:**

Túláram védelem: 25 mA

#### **Kimeneti jellemzők:**

Támogatott parancsok: 3 - regisztertömb olvasás

#### **Galvanikus elválasztás:**

#### **Tápellátás:**

Tápfeszültség, fogyasztás: DT1104 DT1104 PS

0–15 V @ Uin 0–25 mA @ Iin 50 V @ Uin ±200 mA @ Iin

Feszültség:  $\geq 20 \text{ V}$  (20 mA terhelésnél)

Interfész: galvanikusan elválasztott RS485 Kommunikációs protokoll: MODBUS RTU / ASCII slave Kommunikációs sebesség: 300 / 600 / 1200 / 2400 / 4800 / 9600 / 14400 / 19200 / 38400 / 57600 / 76800 / 115200 / 230400 / 460800 / 576000 / 921600 Baud Paritás: Paritás: Paritás: Paritás: Paritás: Paritás: Paritás: Paritás: Paritás: Paritás: Paritidas de Paritidas de Paritidas de Paritidas de Paritidas de Paritidas de Paritidas de Paritidas de Paritidas de Paritidas de Pa Címtartomány: 0–247 (0: készülék nem válaszol semmilyen kérdésre) Interfész csatlakozás: két dugaszolható csavarszorításos sorkapocs

Vizsgálati feszültség: 2500 VDC (a bemeneti és kimeneti kapcsok között, valamint a bemeneti és a tápfeszültség kapcsok között) 500 VDC (a kimeneti és a tápfeszültség kapcsok között)

> 24 VDC ±10%, <1,2 W 230 V AC/DC ±10%, <1,9 VA / 1,3 W

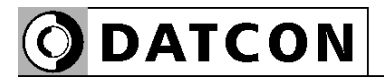

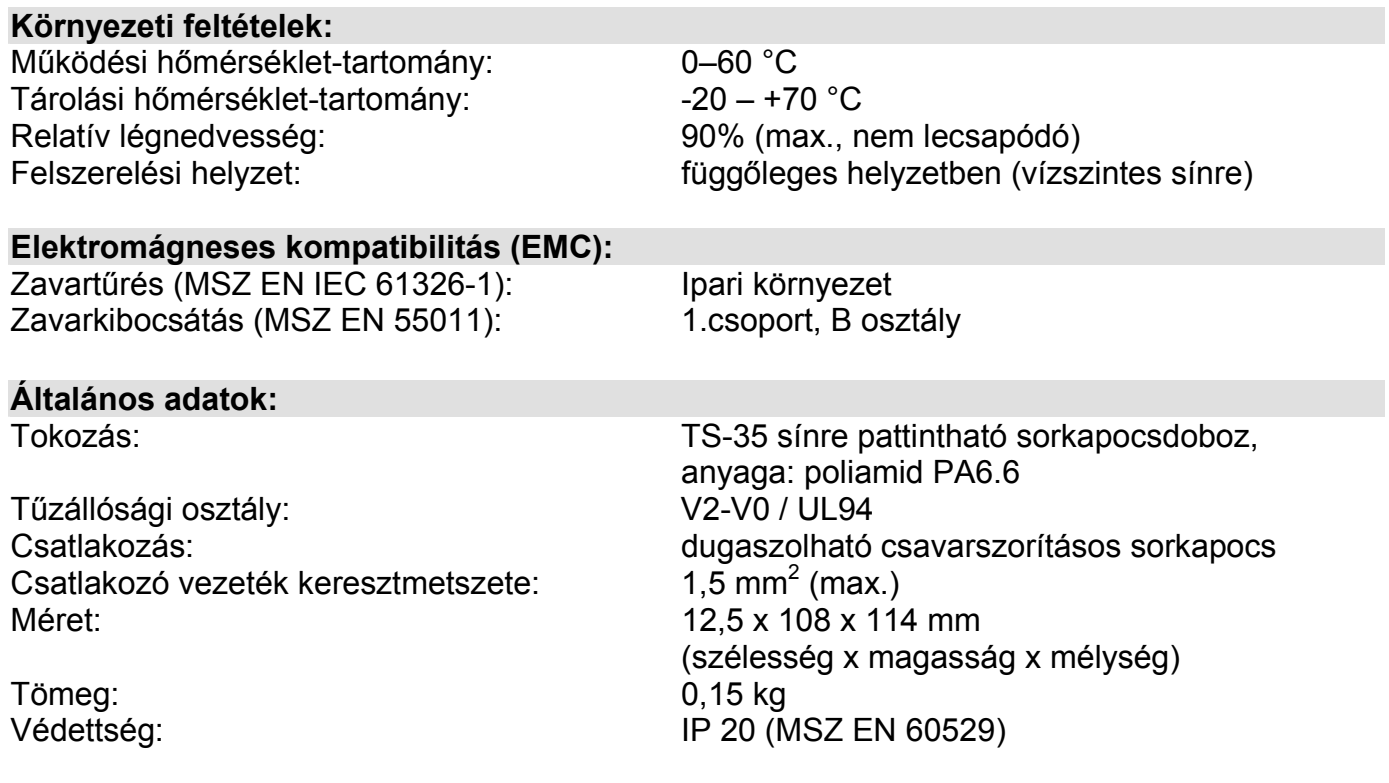

A gyártó egyes műszaki adatok változtatásának jogát fenntartja!

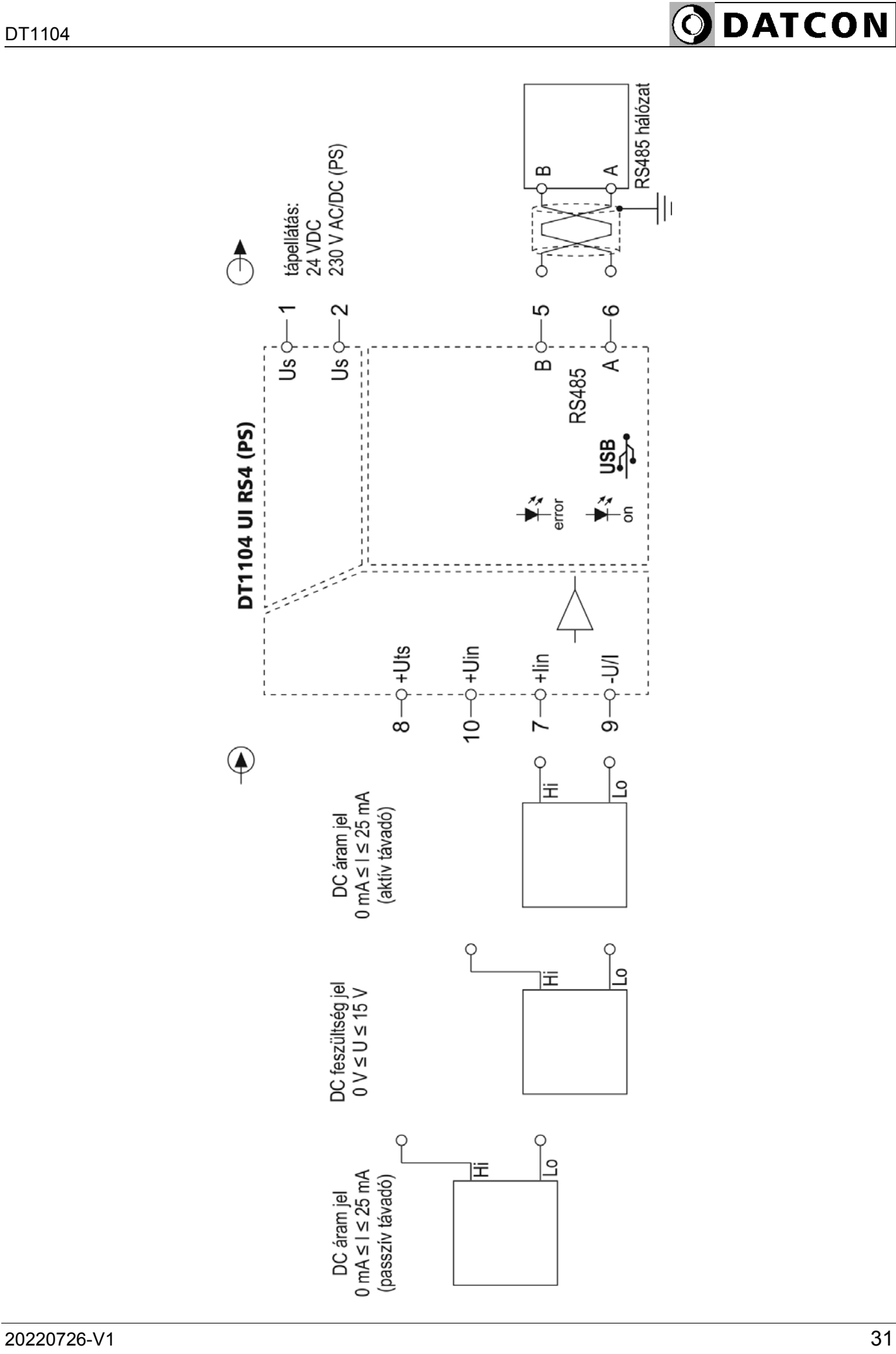

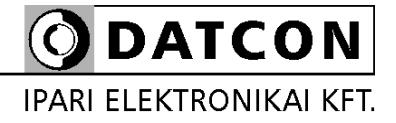

1148 Budapest, Fogarasi út 5. 27. ép.